## **Bestellvorschläge aus Aufträgen**

## **Vorschau**

Das Modul ermöglicht, den Artikelbedarf anhand des Auftragsbestandes zu bestimmen. Dadurch lassen sich zu hohen Lagerbestände und die Kapitalbildung vermeiden. Nachdem Sie Kriterien zur Berechnung Ihres Warenbedarfs und -bestands eingegeben haben, erhalten Sie vom System eine Bedarfsmeldung aus den Auftragspositionen, die Sie in die Bestellliste übernehmen können.

## **Menüpunkte**

Betätigen Sie den Menüpunkt **Einkauf | Bestellvorschläge | von Aufträgen**. Es öffnet sich die Maske **Bestellvorschlagseinstellung**.

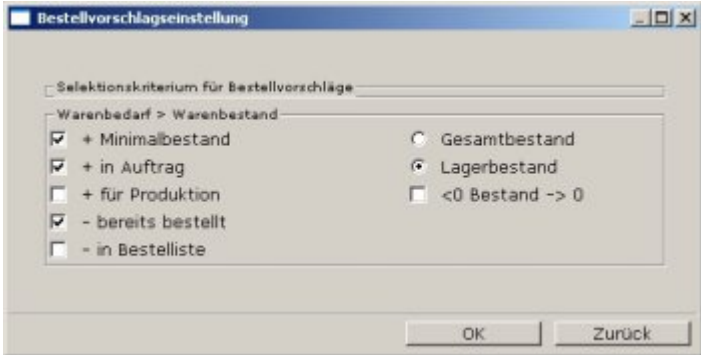

Die Maske enthält in zwei Spalten links die Definition des Warenbedarfs, rechts die Definition des Warenbestands. Bestimmen Sie zuerst, wie der Warenbedarf errechnet werden soll, indem Sie die entsprechenden Menüpunkte aktivieren. (Leer). Alle gelb hervorgehobenen Menüpunkte werden bei der Berechnung gemäß ihres Rechenzeichens (**+** oder **-**) berücksichtigt. Bestimmen Sie dann in der rechten Spalte auf gleiche Weise, wie der Warenbestand ausgewiesen werden soll. Sind Sie mit der Einstellung zufrieden, [speichern](https://wiki.ifw.de/wiki/doku.php?id=:anwender:bedienelemente:eingabemasken#abspeichern_eines_datensatzes) Sie die Maske ab, z.B. mit F2, oder drücken Sie Esc für Abbruch.

## **Vorgehensweise**

Das System durchsucht nun die Auftragspositionen aller aktuellen Aufträge nach den oben getroffenen Einstellungen und berücksichtigt Positionen, die den folgenden Kriterien entsprechen:

- Eine Artikelnummer muss in der Position vorhanden sein.
- Der Auftragsstatus darf nicht E und nicht Q sein. (Ausschluss erledigter bzw. quittierter Aufträge.)
- Zur Auftragsposition muss ein Auftrag existieren. (Falls der Kopf zum Auftrag nicht mehr vorhanden ist, wird eine Fehlermeldung ausgegeben.)
- Zur gefundenen Nummer muss ein Artikel existieren. (Falls der Artikel der Auftragsposition nicht mehr im Artikelstamm ist, wird eine Fehlermeldung ausgegeben.)
- Eine Auftragsposition wird nur dannvorgeschlagen, wenn in der Bestelliste noch kein Eintrag zu dieser Auftragsnummer/Artikelnummer vorhanden ist. Damit wird verhindert, dass manuell

vorgenommenen Einträge zu Doppelbestellungen führt.

Ist dann der berechnete Warenbedarf größer als der Warenbestand, wird der Artikel zur Bestellung vorgeschlagen. Das Fortschreiten des Suchvorgangs wird angezeigt und kann mit einer beliebigen Taste abgebrochen werden. Nach Abschluss des Suchlaufes erscheinen zwei Fenster (nur [IFW](https://wiki.ifw.de/wiki/doku.php?id=:anwender:an_und_abmelden#zu_ifw_classic_wechseln) [Classic\)](https://wiki.ifw.de/wiki/doku.php?id=:anwender:an_und_abmelden#zu_ifw_classic_wechseln). Das linke Fenster ist die Bestellliste. Das rechte Fenster ist die Liste aller Auftragspositionen. Auftragspositionen zu denen Waren fehlen sind [selektiert](https://wiki.ifw.de/wiki/doku.php?id=:anwender:bedienelemente:selektionsfunktionen) (gelb markiert). Drücken Sie die Taste ([‰]), um nur die selektierten Positionen zu sehen. Drücken Sie auf der gewünschten Position die Taste Eingabe. Es öffnet sich die Maske **Material zu bestellen**. Passen Sie gegebenenfalls die Feldeinträge den Erfordernissen an. Speichern Sie die Maske ab (z.B. mit F2). Es erscheint ein neuer Eintrag in der Bestellliste, während die Auftragsposition im rechten Fenster ausgeblendet wird. Haben Sie alle gewünschten Auftragspositionen bearbeitet, können Sie den Vorgang mit der Taste Esc beenden. Leiten Sie dann wie gewohnt aus der Bestellliste Ihre Bestellungen ab. Beachten Sie auch das Tutorial Einkauf im Handbuch. Weitere Funktionen:

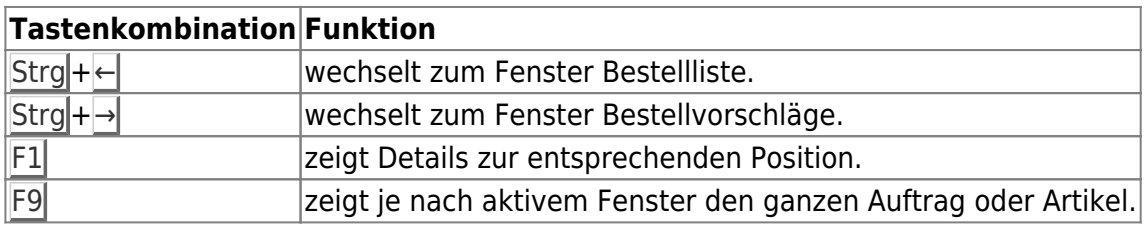

Vergeben Sie in einem Auftrag den Status Q, so wird er in den Bestellvorschlägen übergangen. Löschen Sie keine Artikel, sondern markieren Sie unnötig gewordenen Artikel als "Alt" (im Feld Kennz.). Nur Auftragspositionen mit Artikelnummer können in die Bestellliste übernommen werden.

From: [IFW Wiki](https://wiki.ifw.de/wiki/) - **www.wiki.ifw.de**

Permanent link: **[https://wiki.ifw.de/wiki/doku.php?id=zusatzmodule:bestellvorschlaege\\_aus\\_auftraegen&rev=1540830103](https://wiki.ifw.de/wiki/doku.php?id=zusatzmodule:bestellvorschlaege_aus_auftraegen&rev=1540830103)**

Last update: **29.10.2018 17:21**

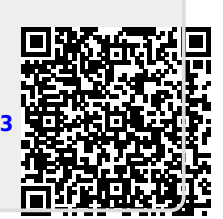